# **Authentication API 8.1 Configuration Guide**

#### **Introduction**

SecureAuth's Authentication API embeds the SecureAuth IdP functionality into a custom application, enabling flexible workflow configurations and user interfaces. Using a RESTful API encrypted over SSL, SecureAuth IdP can validate user IDs, passwords, soft tokens, and knowledge-based answers; can generate One-time Passwords (OTPs) delivered via phone call, SMS message, email message, help desk, or PUSH Notification; and can evaluate IP address risk through threat intelligence data.

Each SecureAuth IdP realm can host its own uniquely configured Authentication API, enabling various workflows and registration methods.

By simply integrating an application with SecureAuth's Authentication API and enabling 2-Factor Authentication mechanisms, customers can securely direct users through unique logins and interfaces without leaving the application.

#### **Prerequisites**

1. Have access to the application code

- 2. Have an on-premises directory with which SecureAuth IdP can integrate
- 3. Create a **New Realm** or access an existing realm in which the Authentication API will be enabled

The API can be included in any realm with any Post Authentication event as long as the appropriate directory is integrated and the registration methods are enabled for 2-Factor Authentication use

4. Configure the **[Data](https://docs.secureauth.com/display/81docs/Data+Tab+Configuration)** tab in the SecureAuth IdP Web Admin

A directory integration is required for SecureAuth IdP to pull user profile information during the login process

Ensure that the Registration Methods Profile Properties (e.g. Phone 1, Email 1, etc.) are accurately mapped to directory attributes to enable 2- Factor Authentication workflows

**SecureAuth IdP Web Admin**

**Registration Methods**

## ▼ Registration Configuration

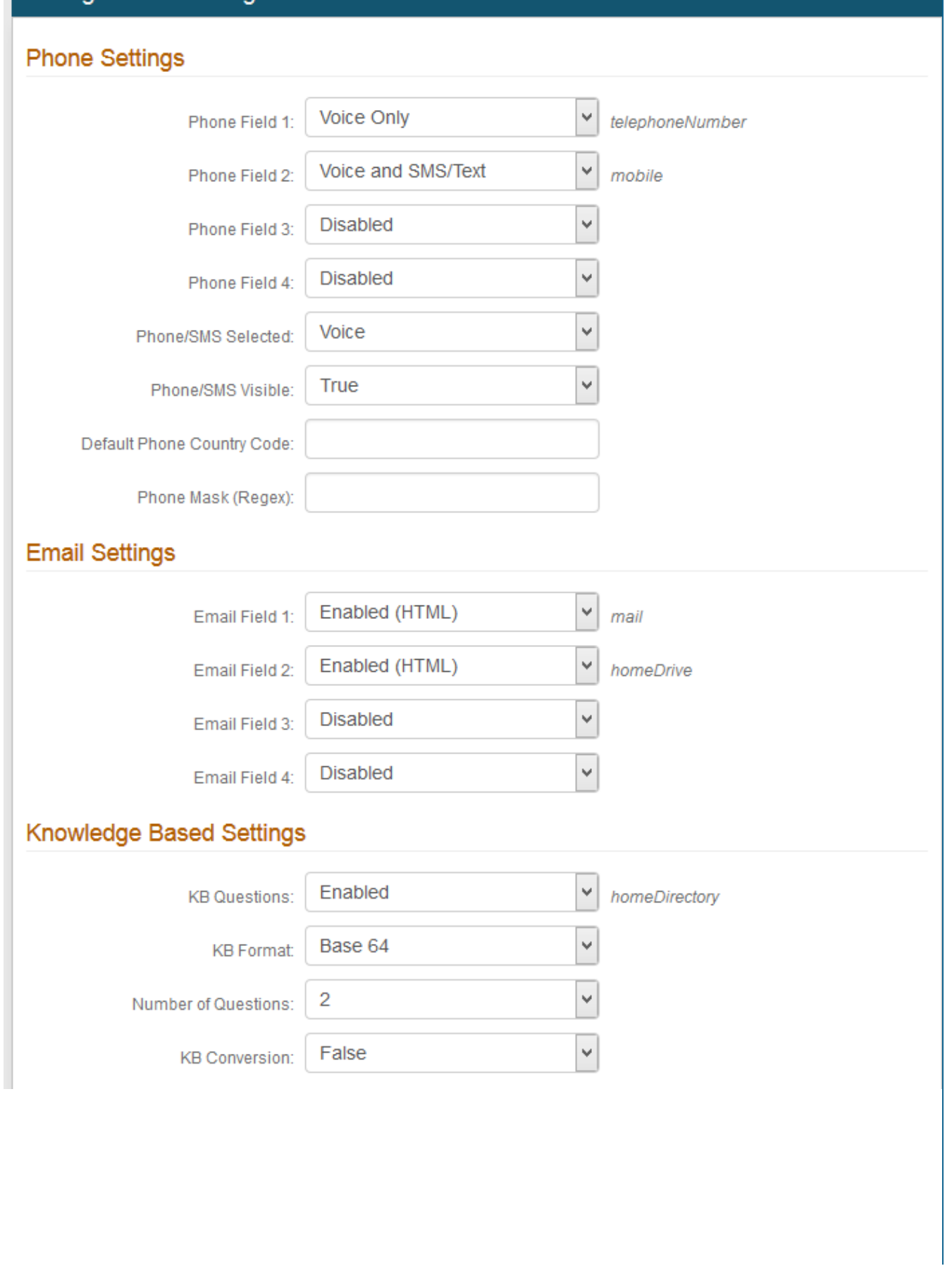

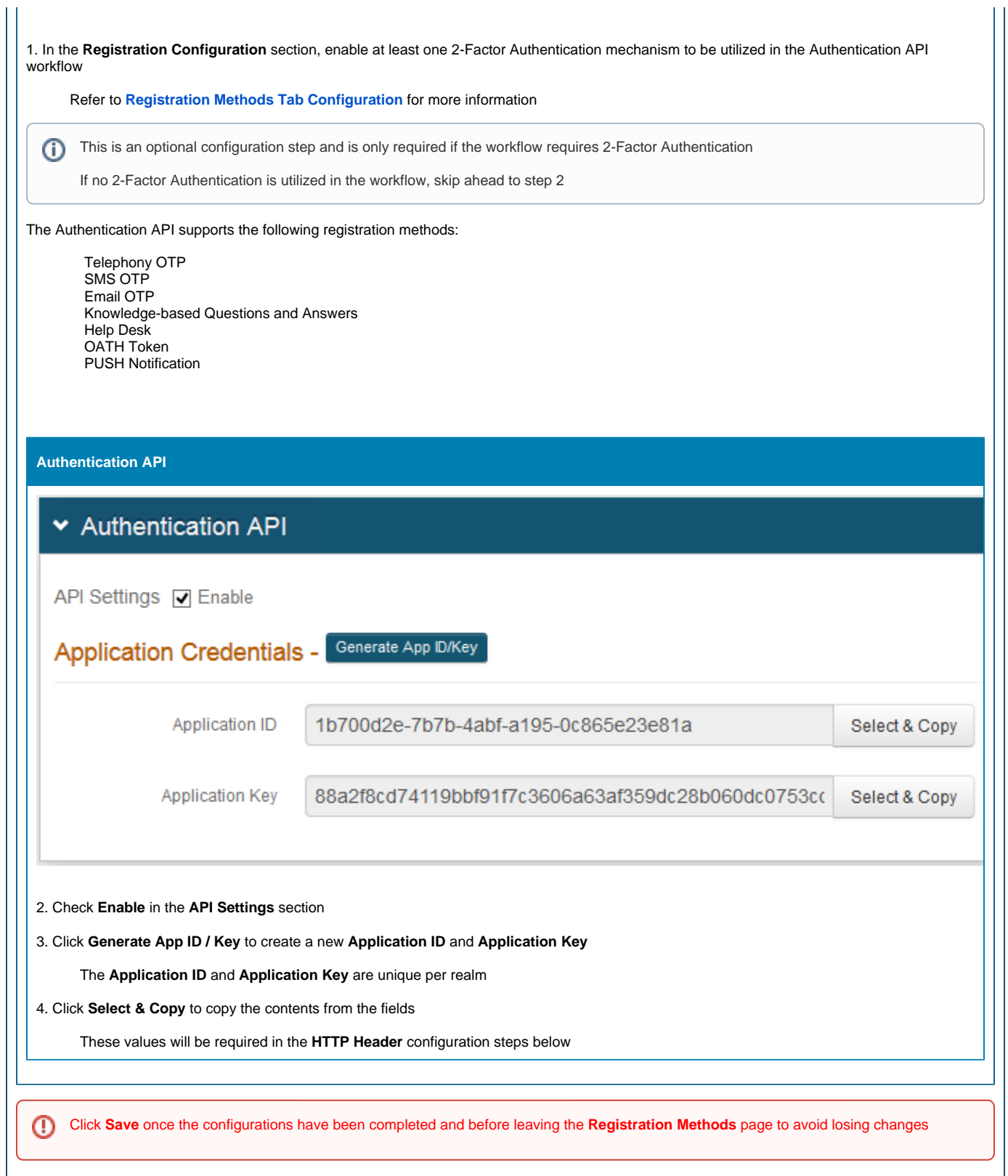

### **HTTP Header**

To authenticate against the API, an HTTP basic authorization header and Content-Type header are required.

1. Add a **Content-Type** header with a value of **application/json**

2. Create an **Authorization Header** for all requests by following the steps below

#### **Authorization Header**

#### **For GET endpoint:**

1. Build a string based on the request

METHOD (GET) DATE/TIME APPLICATION ID (from SecureAuth IdP Web Admin) PATH (API endpoint, e.g. /secureauth2/api/v1/users/<userID>/factors)

- 2. Create an HMAC SHA256 hash of step 1 using the **Application Key** (from SecureAuth IdP Web Admin)
- 3. Encode the HMAC SHA256 hash from step 2 in Base64
- 4. Concatenate the **"Application ID"**, **":"**, and the **"Base64 encoded HMAC SHA256 hash"** from step 3

ApplicationID:Base64EncodedHMACSHA256Hash

- 5. Encode the value from step 4 in Base64
- 6. Concatenate **"Basic "** and the **"Value of Step 5"**

Basic Step5Value

### GET Request Example

```
Step 1
     GET
     Wed, 08 Apr 2015 21:37:33 GMT
     1b700d2e7b7b4abfa1950c865e23e81a
     /secureauth2/api/v1/users/jbeam/factors
End Result: "GET\nWed, 08 Apr 2015 21:37:33 GMT\n1b700d2e7b7b4abfa1950c865e23e81a\n
/secureauth2/api/v1/users/jbeam/factors"
Step 3
     F5yqdLDJddUYOlrpBlOJBh/YCUIMVCsWejuhiCrqMmw=
Step 4
     1b700d2e7b7b4abfa1950c865e23e81a:F5yqdLDJddUYOlrpBlOJBh/YCUIMVCsWejuhiCrqMmw=
Step 5
MWI3MDBkMmUtN2I3Yi00YWJmLWExOTUtMGM4NjVlMjNlODFhOnorVGNYNG4vbFlsTmNvNjRpQkRENVJKaHFiZ0h0UG
YwaEQ4d1d4bTgvWVk9
Step 6
     Basic 
MWI3MDBkMmUtN2I3Yi00YWJmLWExOTUtMGM4NjVlMjNlODFhOnorVGNYNG4vbFlsTmNvNjRpQkRENVJKaHFiZ0h0UG
YwaEQ4d1d4bTgvWVk9
End Result:
     Method: GET, 
     RequestUri: 'https://secureauth.company.com/secureauth2/api/v1/users/jbeam/factors', 
     Version: 1.1, 
    Headers: {
         Connection: Keep-Alive 
         Date: Wed, 08 Apr 2015 21:37:33 GMT 
         Authorization: Basic 
MWI3MDBkMmUtN2I3Yi00YWJmLWExOTUtMGM4NjVlMjNlODFhOkY1eXFkTERKZGRVWU9scnBCbE9KQmgvWUNVSU1WQ3
NXZWp1aGlDcnFNbXc9 
         Host: secureauth.company.com 
         Content-Length: 0
     }
```
### **For POST endpoint:**

1. Build a string based on the request

METHOD (POST) DATE/TIME APPLICATION ID (from SecureAuth IdP Web Admin) PATH (API endpoint, e.g. /secureauth2/api/v1/auth) CONTENT (JSON Parameters)

2. Create an HMAC SHA256 hash of step 1 using the **Application Key** (from SecureAuth IdP Web Admin)

3. Encode the HMAC SHA256 hash from step 2 in Base64

4. Concatenate the **"Application ID"**, **":"**, and the **"Base64 encoded HMAC SHA256 hash"** from step 3

ApplicationID:Base64EncodedHMAC256Hash

```
5. Encode the value from step 4 in Base64
```
6. Concatenate **"Basic "** and the **"Value of Step 5"**

Basic Step5Value

## POST Request Example

```
Step 1
     POST
     Wed, 08 Apr 2015 21:27:30 GMT
     1b700d2e7b7b4abfa1950c865e23e81a
     /secureauth2/api/v1/auth
     {"user_id":"jbeam","type":"user_id"}
End Result: "POST\nWed, 08 Apr 2015 21:27:30 GMT\n1b700d2e7b7b4abfa1950c865e23e81a\n
/secureauth2/api/v1/auth\n{"user_id":"jbeam","type":"user_id"}"
Step 3
    D6nkepAEtk/M+cpkyWQ/hZMXZxPJ32L++5ZZa6+pB8U=
Step 4
     1b700d2e7b7b4abfa1950c865e23e81a:D6nkepAEtk/M+cpkyWQ/hZMXZxPJ32L++5ZZa6+pB8U=
Step 5
MWI3MDBkMmUtN2I3Yi00YWJmLWExOTUtMGM4NjVlMjNlODFhOkQ2bmtlcEFFdGsvTStjcGt5V1EvaFpNWFp4UEozMk
wrKzVaWmE2K3BCOFU9
Step 6
     Basic 
MWI3MDBkMmUtN2I3Yi00YWJmLWExOTUtMGM4NjVlMjNlODFhOkQ2bmtlcEFFdGsvTStjcGt5V1EvaFpNWFp4UEozMk
wrKzVaWmE2K3BCOFU9
End Result:
    Method: POST
     RequestUri: 'https://secureauth.company.com/secureauth2/api/v1/auth'
     Version: 1.1
    Headers: {
         Connection: Keep-Alive 
         Date: Wed, 08 Apr 2015 21:27:30 GMT 
        Authorization: Basic 
MWI3MDBkMmUtN2I3Yi00YWJmLWExOTUtMGM4NjVlMjNlODFhOkQ2bmtlcEFFdGsvTStjcGt5V1EvaFpNWFp4UEozMk
wrKzVaWmE2K3BCOFU9 
         Expect: 100-continue 
         Host: secureauth.company.com 
         Content-Length: 36 
         Content-Type: application/json; charset=utf-8
     }
```
ത

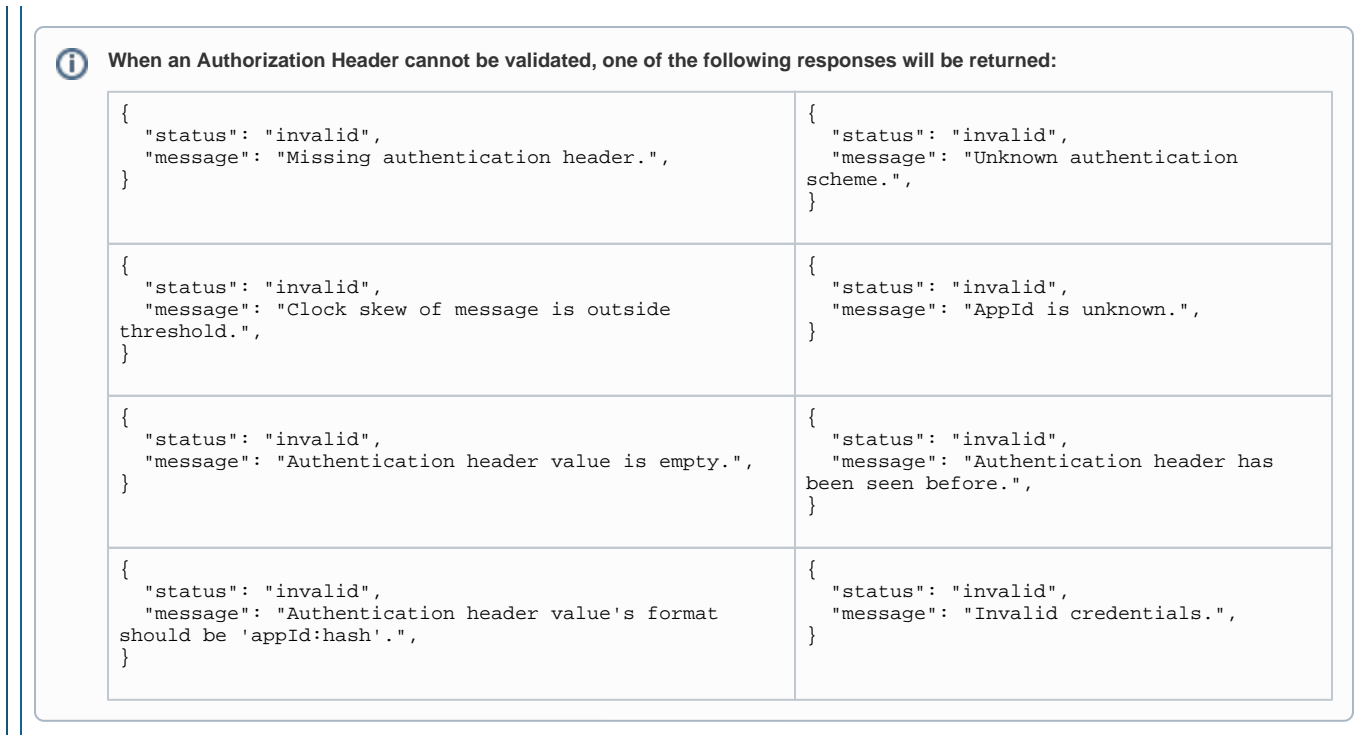

3. (OPTIONAL) If utilizing the **Email** 2-Factor Authentication method and a different language than **US English**, create an **Accept-Language** header to generate the Email OTP messages in the preferred language

If no **Accept-Language** header is present, the Email OTP messages default to US English

#### **GET Endpoint**

Endpoint: **https:// SecureAuthIdPFQDN/SecureAuthIdPRealm/api/v1/users/<username>/factors** (i)

For example: **https://secureauth.company.com/secureauth2/api/v1/users/jbeam/factors**

The **users GET** endpoint provides to the end-user the list of enabled 2-Factor Authentication methods

By utilizing the username in the endpoint URL, SecureAuth IdP can access the user's profile and respond with the list of available 2-Factor Authentication mechanisms

As a **GET** endpoint, there is no body, so no JSON parameters are required

### **Definitions**

**status:** The status of user ID provided (found, not\_found, invalid, etc.); will always be in response

**message:** Additional information regarding the status; will always be in response

**user\_id:** The user ID provided; will always be in response, whether successful or not

**factors:** The list of available multi-factor authentication methods available to the user

**type:** The type of method (phone, kbq, push, etc.)

**id:** The SecureAuth IdP Profile Property that is mapped to the directory field containing the information required to conduct the authentication (Phone1, Email2, etc.)

The indexed knowledge-based questions within the Knowledge-based Questions SecureAuth IdP Property (KBQ1, KBQ2, etc.)

A unique identifier provided to SecureAuth IdP by the mobile device during the provisioning process (for OATH and PUSH) **value:** The information contained in the SecureAuth IdP Property / directory field (phone number, email address, device name, etc.) **capabilities:** The variations available for the factor that require user selection (phone call, text message, etc.)

```
Success Fail / Error
{
   "status": "found",
   "message": "",
    "user_id": "jbeam",
    "factors": [
      {
         "type": "phone",
        "id": "Phone1",
         "value": "123-456-7890",
         "capabilities": [
            "call"
         ]
      },
\left\{\begin{array}{ccc} \end{array}\right\} "type": "phone",
        "id": "Phone2",
         "value": "987-654-3210",
         "capabilities": [
            "sms",
            "call"
         ]
      },
\left\{\begin{array}{ccc} \end{array}\right\} "type": "email",
         "id": "Email1",
         "value": "jbeam@company.com"
      },
\left\{\begin{array}{ccc} \end{array}\right\} "type": "kbq",
         "id": "KBQ1",
         "value": "What city were you born in?"
 },
\left\{\begin{array}{ccc} \end{array}\right\} "type": "kbq",
         "id": "KBQ2",
         "value": "What was your favorite childhood game?"
 },
      {
         "type": "kbq",
         "id": "KBQ3",
         "value": "What was your dream job as a child?"
      },
\left\{\begin{array}{ccc} \end{array}\right\} "type": "kbq",
         "id": "KBQ4",
         "value": "Who is your personal hero?"
 },
      {
         "type": "kbq",
         "id": "KBQ5",
         "value": "What is the last name of your favorite 
school teacher?"
 },
\left\{\begin{array}{ccc} \end{array}\right\} "type": "kbq",
        "id": "KBQ6",
 "value": "What is the name of your favorite 
childhood pet?"
      },
\left\{\begin{array}{ccc} \end{array}\right\} "type": "help_desk",
         "id": "HelpDesk1",
         "value": "987-654-3210"
 },
\left\{\begin{array}{ccc} \end{array}\right\} "type": "help_desk",
         "id": "HelpDesk2",
         "value": "987-654-3211"
 },
\left\{\begin{array}{ccc} \end{array}\right\} "type": "push",
         "id": "b8d153fc28044a9abd87fc3657c0f443",
         "value": "HTC One"
 }
\left\{\begin{array}{ccc} \end{array}\right\} "type": "oath",
         "id": "20042165adb742d9ac1963dab156b49e",
         "value": "HTC One"
```
 } ] }

```
{
   "status": "not_found",
  "message": "User Id was not found"
}
```

```
HTTP Status 404
```
{ "status": "invalid\_group", "message": "User Id is not associated with a valid group." }

```
HTTP Status 200
```
{ "status": "invalid", "message": "User Id was not found." } HTTP Status 404

```
{
  "status": "disabled",
  "message": "Account is disabled."
}
```
HTTP Status 200

```
{
  "status": "lock_out",
  "message": "Account is locked out."
}
```
HTTP Status 200

```
{
 "status": "password_expired",
 "message": "Password is expired."
}
```

```
HTTP Status 200
```
See **[Server Error](#page-12-0)** information below

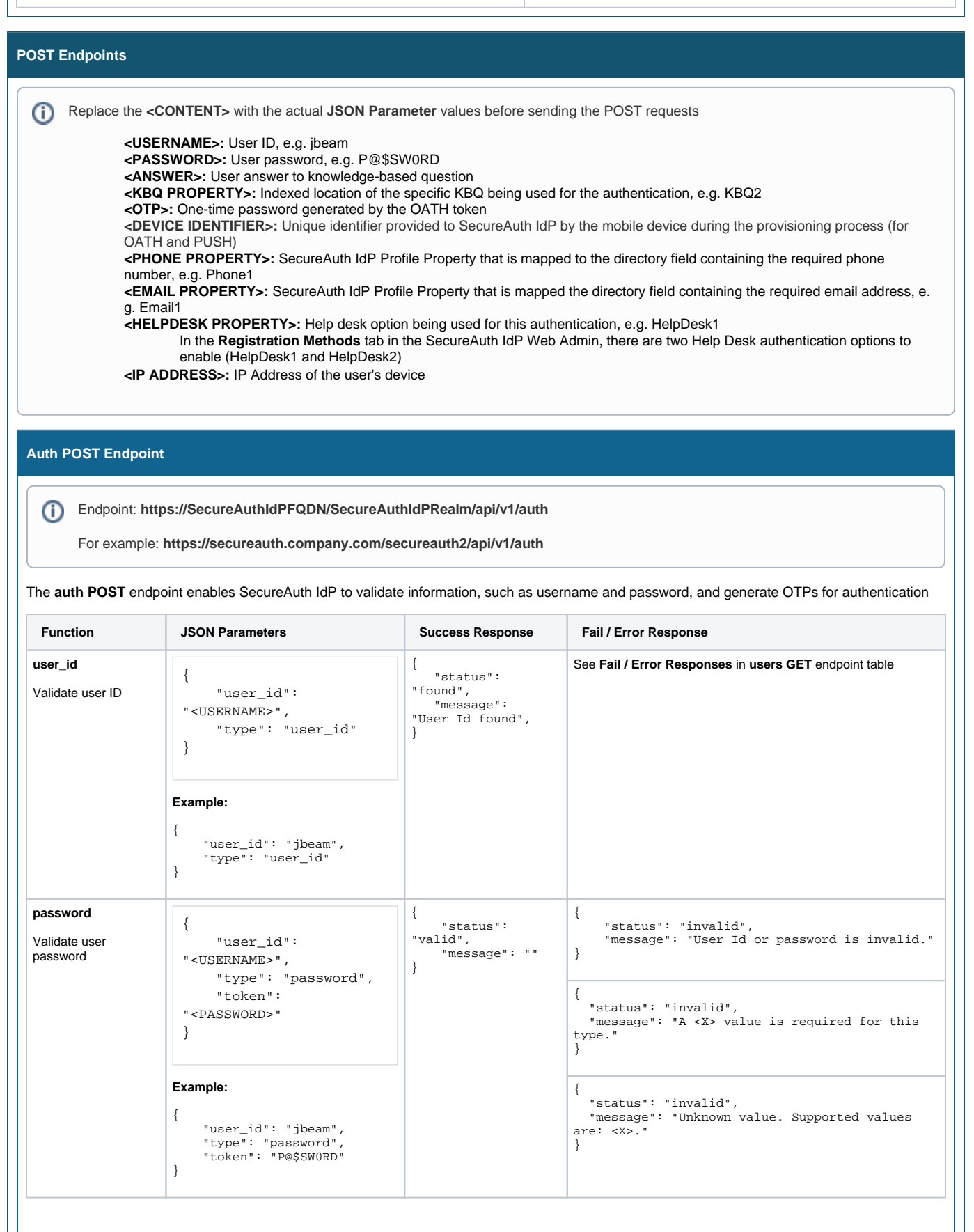

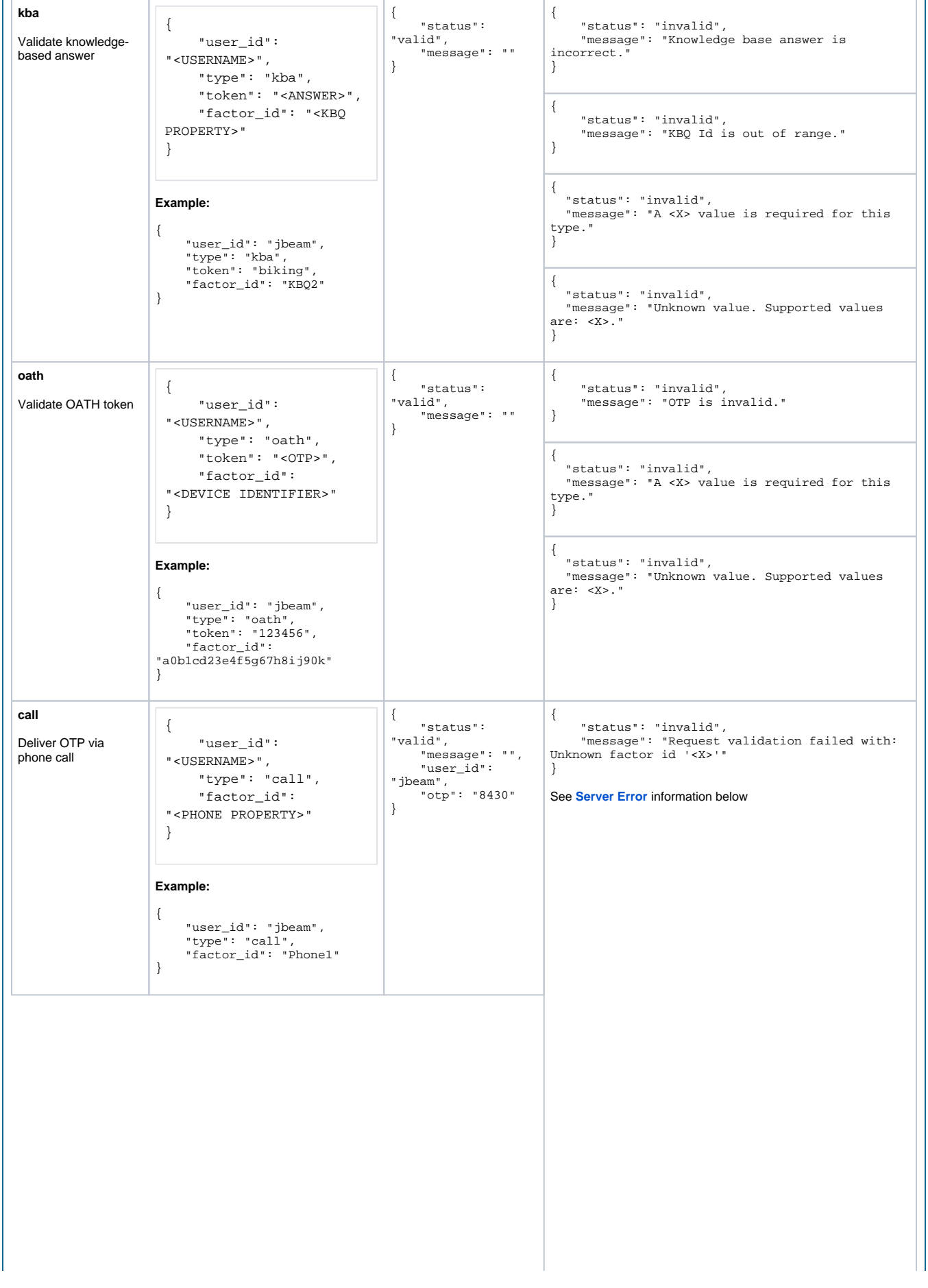

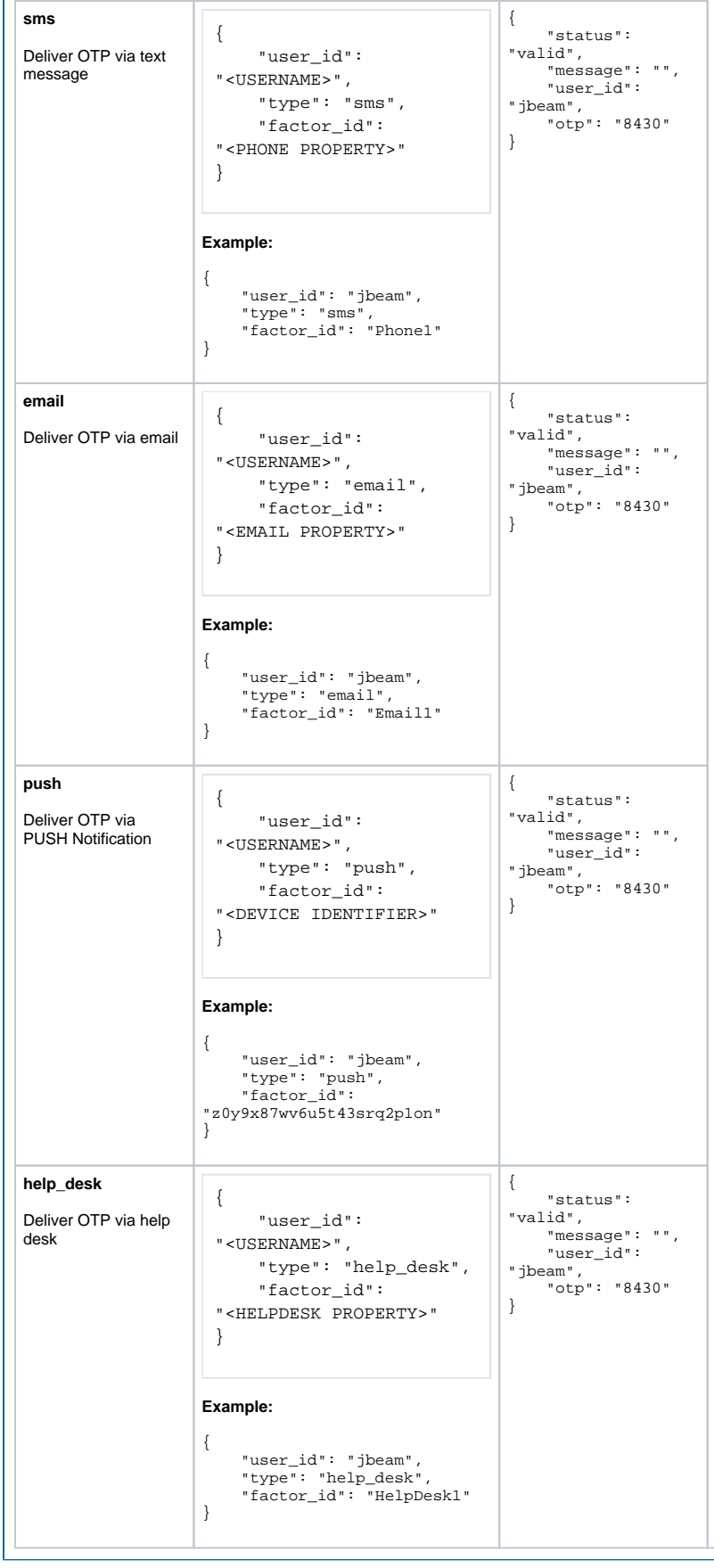

**/ipeval POST Endpoint**

Endpoint: **https://SecureAuthIdPFQDN/SecureAuthIdPRealm/api/v1/ipeval**

For example: **https://secureauth.company.com/secureauth2/api/v1/ipeval**

The **/ipeval POST** endpoint enables SecureAuth IdP to evaluate the IP Address for risk factors based on threat intelligence data. This endpoint can be used as a standalone feature rather than alongside the other Adaptive Authentication features used in the **/adaptauth** endpoint.

If using the *l*ipeval endpoint and *not* the *ladaptauth* endpoint, then no configuration is required in the Adaptive Authentication section of the SecureAuth IdP Web Admin.

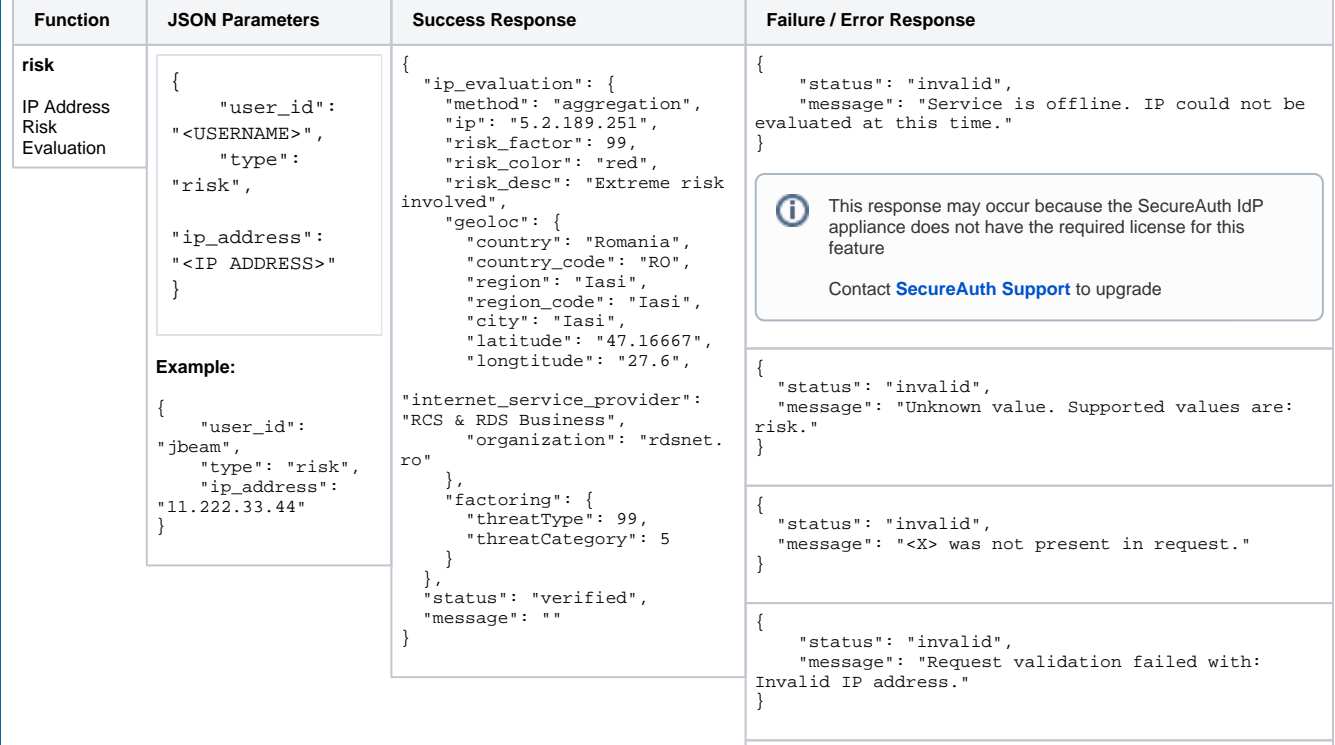

See **[Server Error](#page-12-0)** information below

## Risk Factor (threatType) Scores

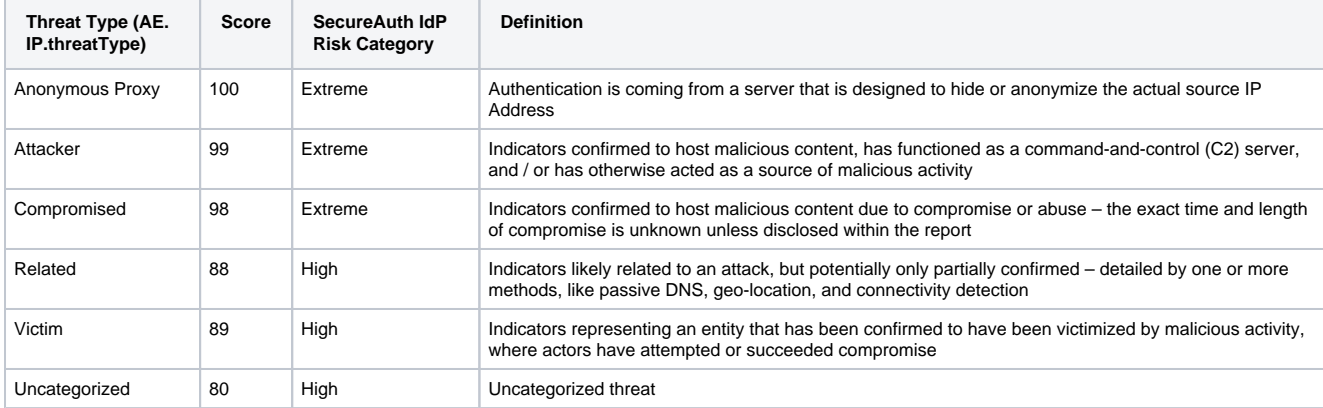

## threatCategory Scores

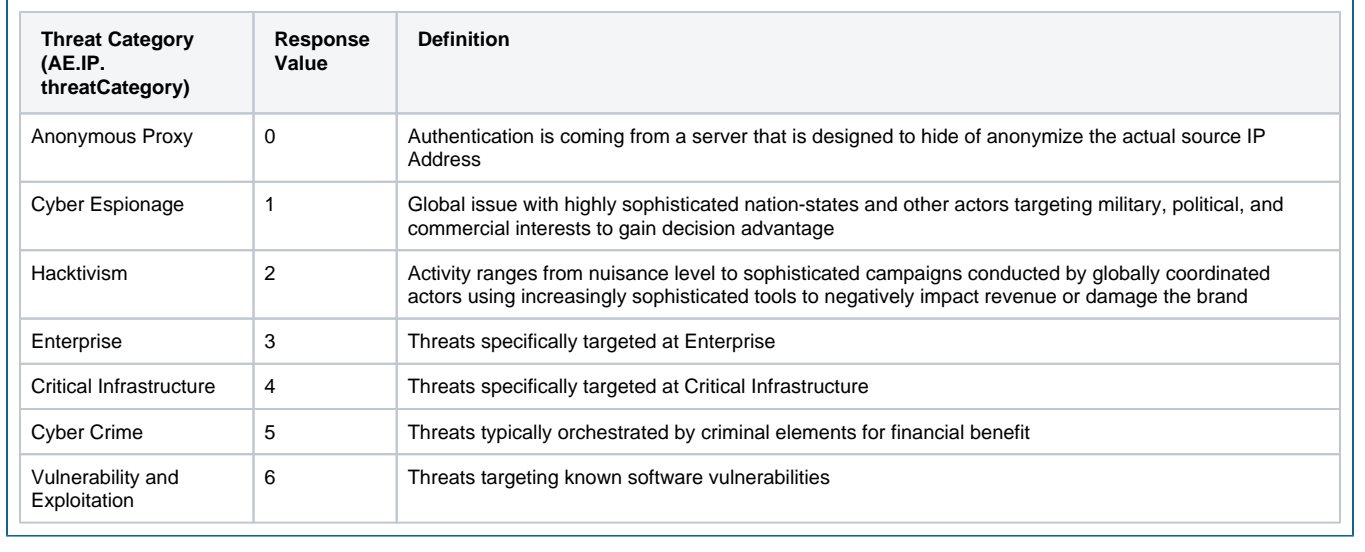

<span id="page-12-0"></span>If a server error is encountered, then the follow response is returned:

```
{
  "status": "server_error",
  "message": "<Exception message describing the issue.>",
}
HTTP Status 500
```